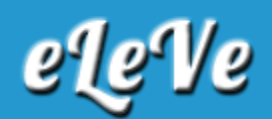

## **CBU de los empleados. Información.**

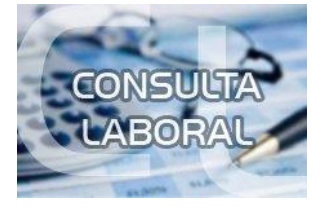

**¿En qué lugar de las relaciones se carga el CBU de los empleados?**

Para incorporar los registros de las CBU de los trabajadores, debe ingresar a la opción Relaciones Laborales, Actualizaciones, Datos Complementarios, seleccionar el criterio de búsqueda para traer los registros de los trabajadores, una vez que el sistema expone la pantalla se selecciona el ícono Modificación de datos (de los empleados), luego se ubica el campo CBU.